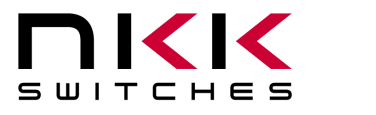

# **IS-Dev Kit-7 & 7D User's Manual**

Revision A

Firmware Version 2.4

IS-Dev Kit-7 (ISC15ANP4)

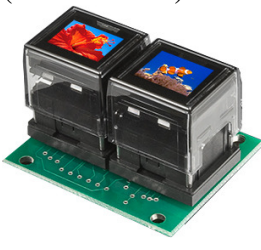

IS-Dev Kit-7D (ISC01P)

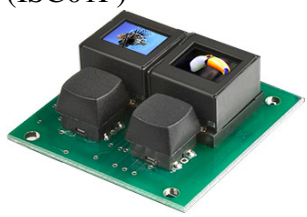

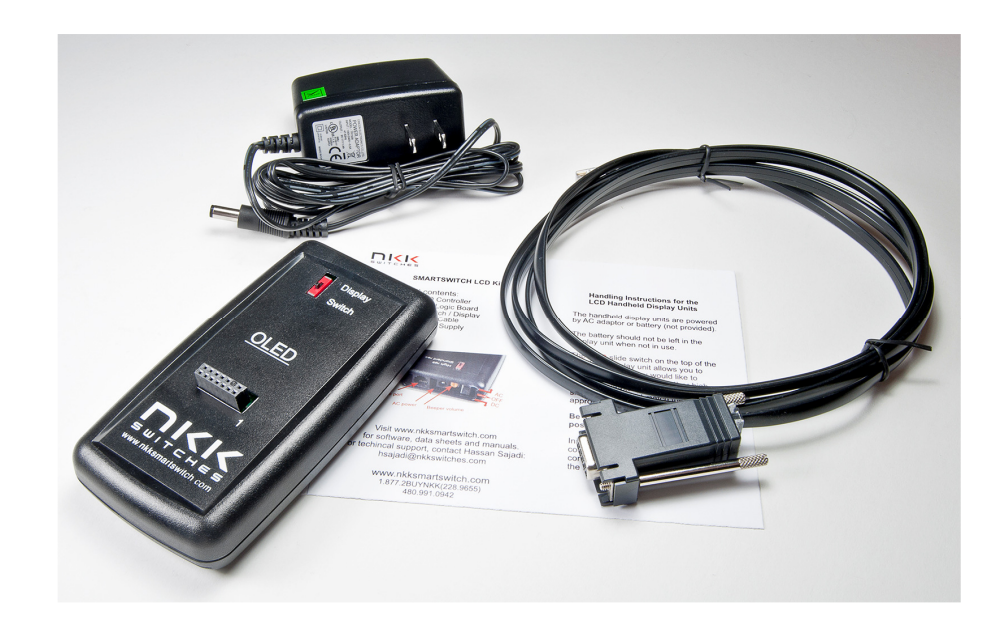

**NKK SWITCHES** 

7850 E. Gelding Drive Scottsdale, AZ 85260

Toll Free 1-877-2BUYNKK (877-228-9655) Phone 480-991-0942 Fax 480-998-1435 e-mail <engineering@nkkswitches.com>

### **All Rights Reserved Worldwide**

NKK Switches makes no warranty for the use of these products and assumes no responsibility for any errors, which may appear in this document, nor does it make a commitment to update the information contained herein. Smart Switch is trademark of NKK Switches.

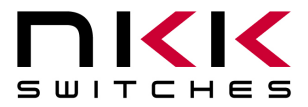

7850 East Gelding Drive • Scottsdale, AZ 85260-3420

## TABLE OF CONTENTS

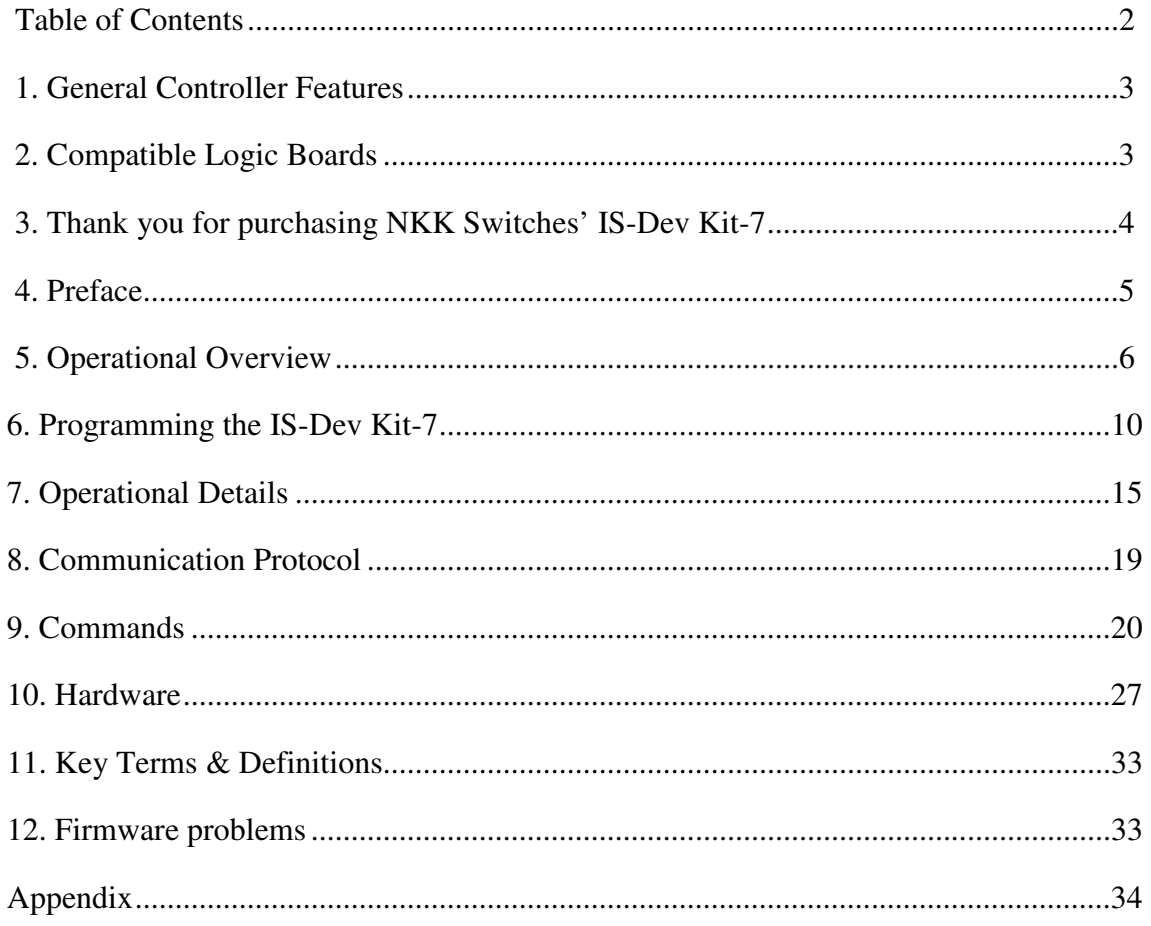

1011

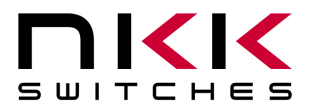

# **1. General Features**

The IS-Dev Kit-7 Version 1.1 controls two OLED (64x48) SmartSwitches. The IS-Dev Kit-7D Version 1.1 controls two OLED (52x36) SmartDisplays.

Below are current features:

- IS-Dev Kit-7 controls two OLED (64x48) SmartSwitches (ISC15ANP4).
- Pushbutton functionality on each SmartSwitch.
	- o RGB color OLED display with a resolution of 64x48 pixels.
- IS-Dev Kit-7D controls two OLED (52x36) SmartDisplays (ISC01P).
	- o Separate pushbuttons for control.
	- o RGB color OLED display with a resolution of 52x36 pixels.
- On board selection between 9V battery and AC power supply.
- On board microSD Flash that can hold up to 65,536 images.
- Adjustable audio feedback when a switch is pressed.
- 16 level of brightness settings to extend OLED life.
- User programmable for images, attributes and set-ups.
- Stand alone operation or real-time control by host.
	- o Available command to direct the controller to display images in real-time.
	- o Programmable to change the displayed image based on a switch actuation and user defined timers for stand alone operation.
- Serial communication via RS232 (57.6K, 1 start bit, 8 bit, 1 stop bit).
- Reports switch activity and timer expiration via serial port.
- Set the type of activity reports from the controller to host.
- Controller board firmware can be customized based on customer requirements.
- Can be AC or battery operated (9V battery not included).

# **2. Compatible Logic Boards**

The following is a list of compatible Logic Boards and switches.

- IS-L02L1 Logic Board for two OLED (64x48) SmartSwitches (ISC15ANP4).
- IS-L02P1 Logic Board for two OLED (52x36) SmartDisplays (ISC01P).

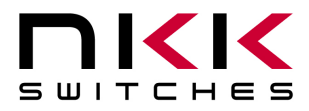

# **3. Thank you for purchasing NKK Switches' IS-Dev Kit-7**

By purchasing this kit a new horizon of design is expanding before your eyes. The OLED SmartSwitch and OLED SmartDisplay can be the distinguishing feature within your application that sets your product apart from the competition. This kit contains all the necessary components to get you started using, testing and ultimately incorporating NKK Switches' OLED SmartSwitch and OLED SmartDisplay into your designs. At NKK Switches' SmartSwitch web site, http://www.nkksmartswitch.com/, free software, Universal Communicator, is available for downloading both images and attributes to the Dev Kit-7.

This kit includes:

- 1. Control unit.
- 2. Logic board with two OLED SmartSwitches (IS-Dev Kit-7) or two OLED SmartDisplays (IS-Dev Kit-7D)
- 3. Handling instructions.
- 4. Serial port to RS232 adapter cable.
- 5. Power supply.

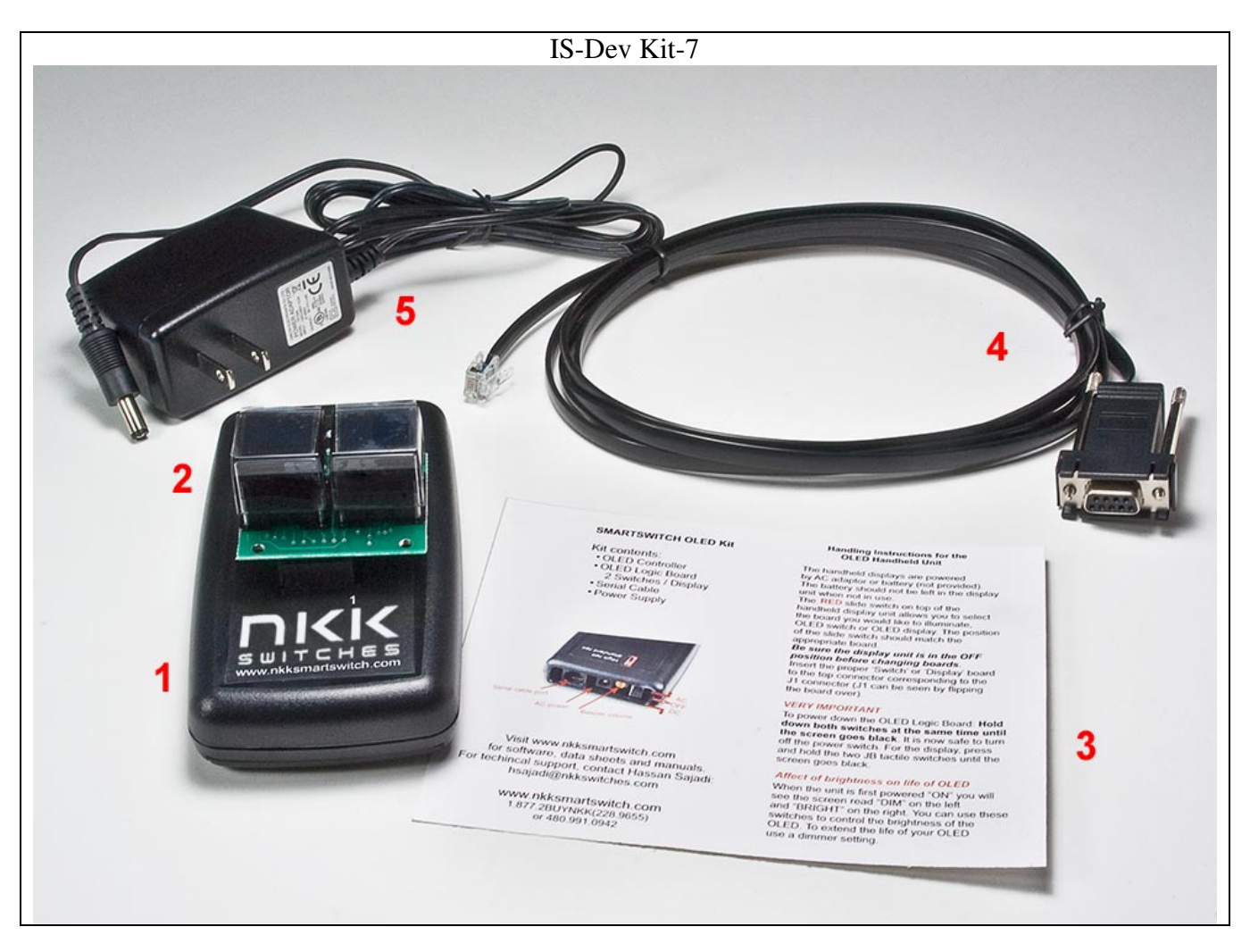

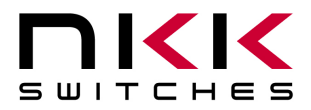

# **4. Preface**

The IS-Dev Kit-7 is a development kit designed to demonstrate the features of the OLED SmartSwitch as well as facilitate the incorporation of the pushbutton or display into new application designs. The OLED SmartSwitch is best used for displaying video or images that change frequently.

This user manual will go through general features and rudimentary commands, like how to download images and attributes, and then go into the more technical details of how the Dev Kit-7 operates.

Section 4 and 5 briefly describe the basic Dev Kit operations and provide a starter guide for programming the Dev Kit with the most popular commands using the Universal Communicator program. These sections were designed for those who wish to simply start using the Dev Kit without getting into the technical details.

Section 6, 7, and 8 covers communication and commands between the host computer and the Dev Kit controller. Section 9 is the hardware and the schematic and section 10 and 11 are definitions and firmware issues. There is also an appendix for understanding hexadecimal.

#### **Universal Communicator**

Universal Communicator version 1.4.2, and up is a free program provided by NKK Switches to help download images and attributes to the Dev Kit controllers. It is available at engineering@nkkswitches.com or at NKK Switches' SmartSwitch web site, http://www.nkksmartswitch.com/. The program is designed to work with the family of SmartSwitch Dev Kits. It can import bitmaps, convert them to the proper switch format, and then download them to the controller. It can also handle attribute downloads. It can handle single or batch downloads and has the most common commands as easy button interfaces. On the NKK SmartSwitch website documents can be found for creating images as well as the manual for Universal Communicator that shows how to download images and attributes. They can be found at: http://www.nkksmartswitch.com/support/docs.asp.

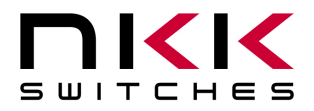

# **5. Operational Overview**

#### **Power-up Sequence:**

Upon power up, the controller checks the position of the Mode Select Switch and adjusts the image size accordingly. The "Switch" position will show the full image while the "Display" position will display only the middle 52 pixels of the top 36 lines of the image.

#### **OLED Brightness Adjustment Mode:**

The controller will then allow the brightness of the two OLED modules to be adjusted. The left OLED displays the brightness level "F" and the word DIM. The right OLED displays the brightness "F" and the word BRIGHT. The left button can be pressed to make both displays dimmer and the right button makes both displays brighter.

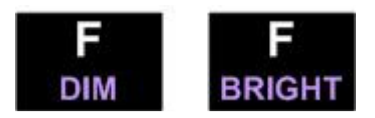

There are 16 level of brightness 0,1,2,3,4,5,6,7,8,9,A,B,C,D,E and F where F is the maximum brightness. The level of brightness is displayed in the middle of image. After power up, the display is at the maximum brightness level (F). The OLED rated life of 15,000 hours is based on the maximum brightness. The dimmer the level is set the longer the life of the OLED. Any switch activity will keep the unit in this mode. After 2.6 seconds of user inactivity the controller will move into the main operations mode.

#### **Main Operational Mode:**

The IS-DEV KIT-7 is programmed with factory default images. The user can change the images and programming through the use of attributes. The images are pictures to be displayed. The attributes are user defined information on what image to display based on the switch activity and when the timer expires. After a few seconds of user inactivity the controller will move into the main operations mode where the switch on the left displays the image at the user's first preset address. The right hand switch will display the image at the user's second preset address. There is room for 65,535 images and attributes (address 1 to 65535) in memory.

The controller associates one address to each image and the display shows the image at the associated address. Each address has a group of five attributes which together is called an Attribute Block. The function of the Attribute Block is to tell the controller what image to display next either when the switch associated with that particular address is pressed or when the timer expires. These are called actions.

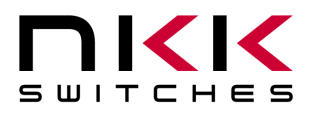

## **Attribute Block:**

### **Addresses:**

The controller associates the first address with the left switch and the second address with the right switch. Each switch will display the image at their associated addresses. The addresses are in hexadecimal. The controller handles the addresses as a group of addresses with associated images and attributes within user defined loops. Each loop has a starter address and an ending address. The function of the attributes for each address is to tell the controller where to point to next either when the switch associated with that particular address is pressed or when a timer expires. There are three types of attributes:

- Attributes SW1 and SW2 are the Action Addresses. In the starting address the Action Addresses tell the controller what addresses to point to when the switch associated with that particular address is pressed. In the ending address the Action Addresses tell the controller what addresses to point to when the loop has ended.
- The end address, EP1, sets the ending address for the loop.
- T1 and T2 are timers that are multiplied together to set the length of time to stay at one address before moving to the next address within the loop.

•

For visual illustration, through out the document blue is used to show a left switch action, green is a right switch action, a dotted red line is the timer action associated with that address. The timer action could be of either of the two timers.

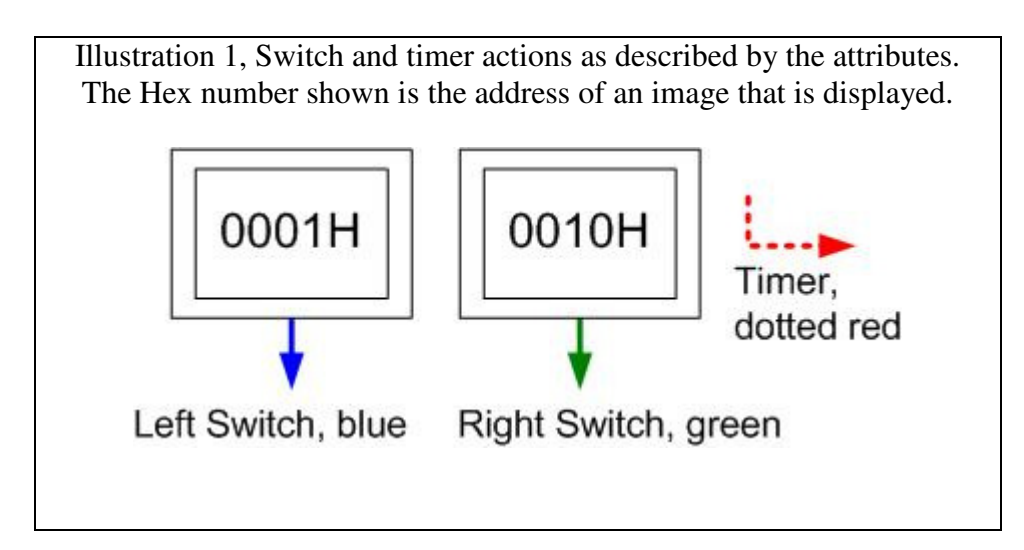

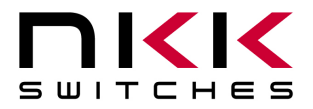

The only addresses that need attributes within the loop are the first and last addresses.

Illustration 2 shows the starting and ending addresses for "Switch A" which is associated with address 0001H. Switch A could be the left or right switch.

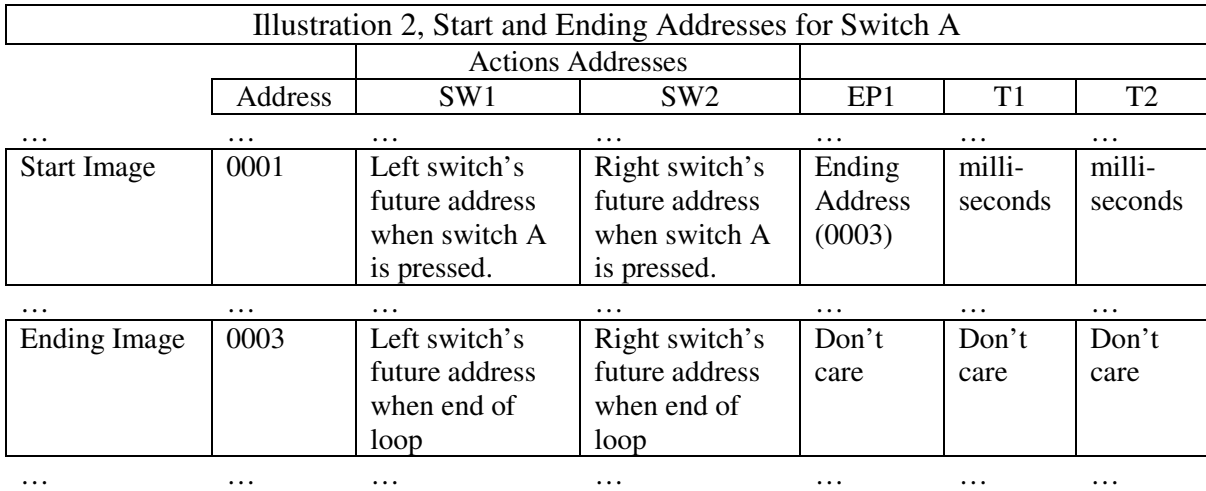

Illustration 3 shows a simple loop where images at addresses 0041H through 0057H are shown in sequence for two seconds each and will loop continuously until the switch associated with that particular address is pressed or the loop ends. When that switch is pressed the controller will set the left hand switch to address 0001H and the right hand switch to address 006AH. If the loop ends before the switch is pressed the left switch will go to address 0059H and the right switch will go to address 005AH.

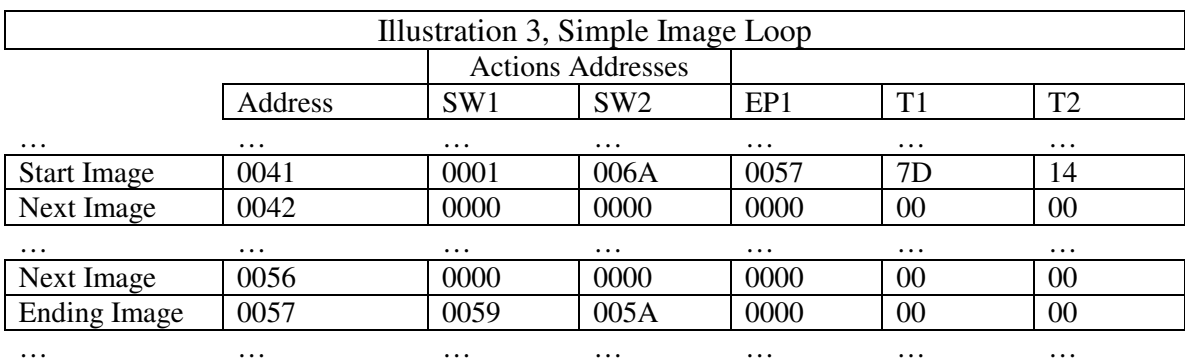

If SW1 and/or SW2 for the ending addresses are 0000H the loop will start again. Loops can overlap where, for instance, the left switch starts at address 0001H and ends at 0005H while the right switch starts at 0002H and ends at 0006H. The two loops will not interfere with each other.

### **Timers Operation:**

Each switch has an independent timer; timer1 and timer2. Each timer value is the product of the two user defined variables T1 and T2 of the attributes. The formula for the timer value in millisecond is:

The timer value in ms=  $(T1)x(T2)$ 

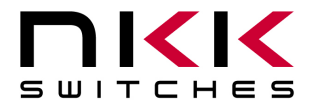

Each of these variables can have a value between 01H to FFH (1 to 255). The timer for a given switch will be disabled if the T1 value is set to zero. For T2 the zero value is defined as 256. Pressing either switch will reset the timers for both switches. Holding down either switch will prevent both timers from running. The controller takes 35ms to send an image to each OLED for a maximum of 28 images per second on one OLED.

#### **Attribute Block:**

An attribute is handled as a block of 8 bytes.

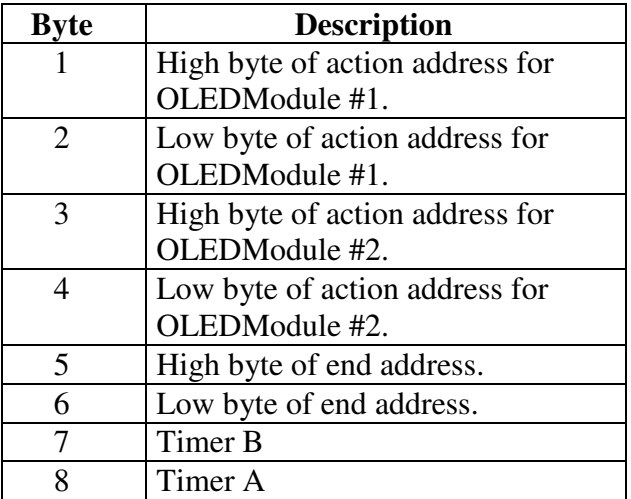

#### **Image Block:**

An image is handled as a block of 6144 bytes. Each pixel requires two bytes in the 565 format as shown below.

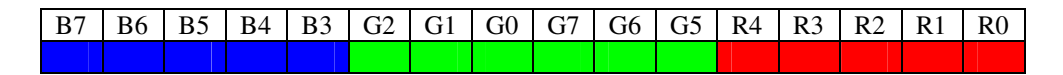

The current version of the controller can only handle 64x48 format images. The OLED switches show the full image while the OLED displays will only show the middle 52 pixels of the top 36 lines of the image. The image is handled from top left to bottom right as shown below.

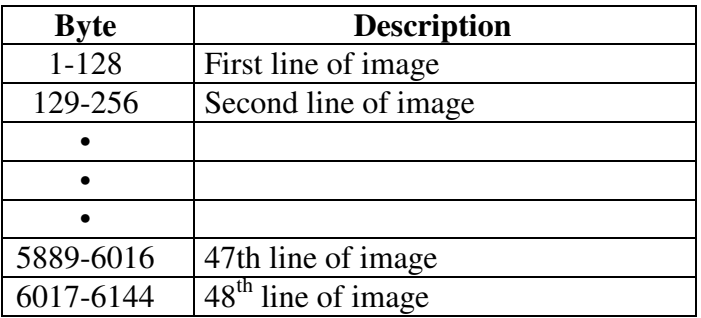

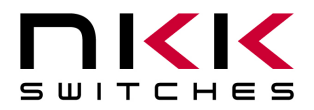

# **6. Programming the IS-Dev Kit-7**

The IS-Dev Kit-7 communicates via RS232 with any communication software. The commands and protocol will be explained in the sections 6 and 7.

This section covers programming the Dev Kit using the Universal Communicator.

The Universal Communicator handles all the communication protocol. Once the images are created, they can be imported to the Universal Communicator. The Universal Communicator allows attributes information to be inputted. Once the images and attribute information are created, they can be downloaded to the Dev Kit. The Dev Kit will function as programmed after the next power up or reset.

For how to use the software please refer to Universal Communicator documentation.

### **Creating OLED Rocker Images for Universal Communicator**

The OLED SmartSwitch has a RGB color OLED display with a resolution of 64x48 pixels. The OLED SmartDisplay has a RGB color OLED display with a resolution of 52x36 pixels. Images can be created graphically or by cropping from a picture using graphic software such as Paint, Photoshop, etc. The images must be saved as 64x48 24-bit color bitmap files. The image files should be saved in a single folder. Universal Communicator imports the files from the folder in alphanumeric order according to the file names. The file names should be selected so the order of images will be as desired.

The Universal Communicator displays the image file names and assigned addresses for the controller. (Screen Shot 1)

These files can be downloaded to the controller.

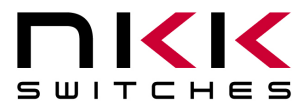

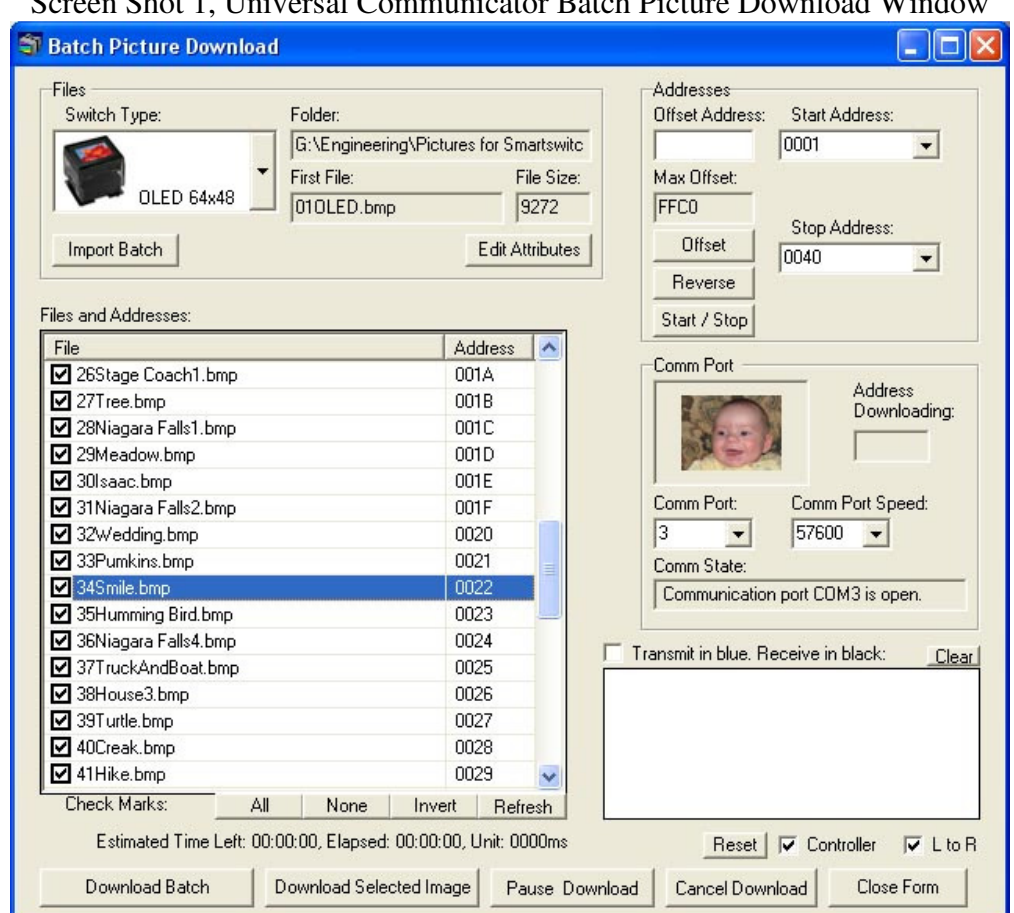

 $S = \begin{bmatrix} 0 & 1 & 1 \\ 0 & 1 & 0 \end{bmatrix}$  is the Big  $\begin{bmatrix} 0 & 0 \\ 0 & 1 \end{bmatrix}$   $\begin{bmatrix} 0 & 1 \\ 0 & 1 \end{bmatrix}$   $\begin{bmatrix} 0 & 1 \\ 0 & 1 \end{bmatrix}$   $\begin{bmatrix} 0 & 1 \\ 1 & 1 \end{bmatrix}$ 

#### **Input/programming the Attribute information**

After importing the images into the Universal Communicator (Screen shot 1), Make sure the order of the images are as desired so all the loops for sequential changes based on timer are sequential.

You can select "Edit Attributes" from Batch Picture Download screen (Screen shot 1).Universal Communicator display "Batch Attributes Download screen and allows input of the attributes information. (Screen shot 1)

All the numeric inputs only allow HEX format. The addresses are four digit long HEX values from 0001H to FFFFH (1 to 65,535 decimal). The Universal Communicator lists the addresses in HEX format. These addresses can be used for attribute information without knowing HEX numbering. For HEX numbering and conversion between HEX and decimal please refer to the appendix.

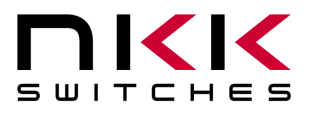

The image name and the address as well as attribute information are displayed. The attribute information can be modified by the user.

| Files and addresses:                |              |                 | Switch Attributes:        |                                |                   |                         |                                                    |                        |
|-------------------------------------|--------------|-----------------|---------------------------|--------------------------------|-------------------|-------------------------|----------------------------------------------------|------------------------|
| File                                | Address      | SP <sub>1</sub> | SP <sub>2</sub>           | EP1                            | T <sub>1V</sub>   | T <sub>2V</sub>         |                                                    |                        |
| Butterfly.bmp                       | 0001         | 0002            | 0000                      | 0000                           | 00                | 00                      |                                                    |                        |
| Flower.bmp                          | 0002         | 0000            | 0000                      | 0005                           | FF                | 01                      |                                                    |                        |
| Flower1.bmp                         | 0003         | 0000            | 0000                      | 0006                           | FF                | 02                      |                                                    |                        |
| Flower10.bmp                        | 0004         | 0000            | 0000                      | 0000                           | 00                | 00                      |                                                    |                        |
| Flower11.bmp                        | 0005         | 0000            | 0000                      | 0000                           | 00                | 00                      |                                                    |                        |
| Flower12.bmp                        | 0006         | 0000            | 0000                      | 0000                           | 00                | 00                      |                                                    |                        |
| Flower13.bmp                        | 0007         | 0000            | 0000                      | 0000                           | 00                | 00                      |                                                    |                        |
| Flower14.bmp                        | 0008         | 0000            | 0000                      | 0000                           | 00                | 00                      |                                                    |                        |
| Flower16.bmp                        | 0009         | 0000            | 0000                      | 0000                           | 00                | 00                      |                                                    |                        |
| Flower17.bmp                        | 000A         | 0000            | 0000                      | 0000                           | 00                | 00                      |                                                    |                        |
| Flower18.bmp                        | 000B         | 0000            | 0000                      | 0000                           | 00                | 00                      |                                                    |                        |
| Flower19.bmp                        | 000C         | 0000            | 0000                      | 0000                           | 00                | 00                      |                                                    |                        |
| Flower2.bmp                         | 000D         | 0000            | 0000                      | 0000                           | 00                | 00                      |                                                    |                        |
| Flower3.bmp                         | 000E         | 0000            | 0000                      | 0000                           | 00                | 00                      |                                                    |                        |
| Flower4.bmp                         | 000F         | 0000            | 0000                      | 0000                           | 00                | 00                      |                                                    |                        |
| Flower5.bmp                         | 0010         | 0003            | 0011                      | 0000                           | 00                | 00                      |                                                    |                        |
| Flower <sub>6.bmp</sub>             | 0011         | 0000            | 0000                      | 0000                           | 00                | 00                      |                                                    |                        |
| Flower7.bmp                         | 0012         | 0000            | 0000                      | 0000                           | 00                | 00                      |                                                    |                        |
| Flower8.bmp                         | 0013         | 0000            | 0000                      | 0000                           | 00                | 00                      |                                                    |                        |
| Flower9.bmp                         | 0014         | 0000            | 0000                      | 0000                           | 00                | 00                      |                                                    |                        |
| Transmit in blue. Receive in black: |              |                 |                           | Switch Type: OLED 64x48        | Comm Port:        |                         | $\nabla$ Controller<br>Reset  <br>Comm Port Speed: | Edit                   |
|                                     |              |                 |                           | <b>Address</b><br>Downloading: | Comm State:       |                         | 57600                                              | Cancel<br>Download     |
|                                     |              |                 |                           |                                |                   |                         | Communication port COM1 is open.                   | <b>Save Attributes</b> |
|                                     | <b>Clear</b> |                 | Download Batch Attributes |                                | <b>Attributes</b> | Download Selected Image |                                                    | <b>Close Form</b>      |

Screen Shot 2, Universal Communicator Batch Attribute Download Window

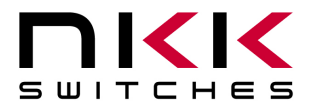

### **An Example of How Attributes Work**

The following demonstrate the way attributes of Screen Shot 2 (above) works. The Illustration 3 (below) visually demonstrates the way these attributes work.

The blue is the left switch action, the green is the right switch action, the dashed red line is the timer action.

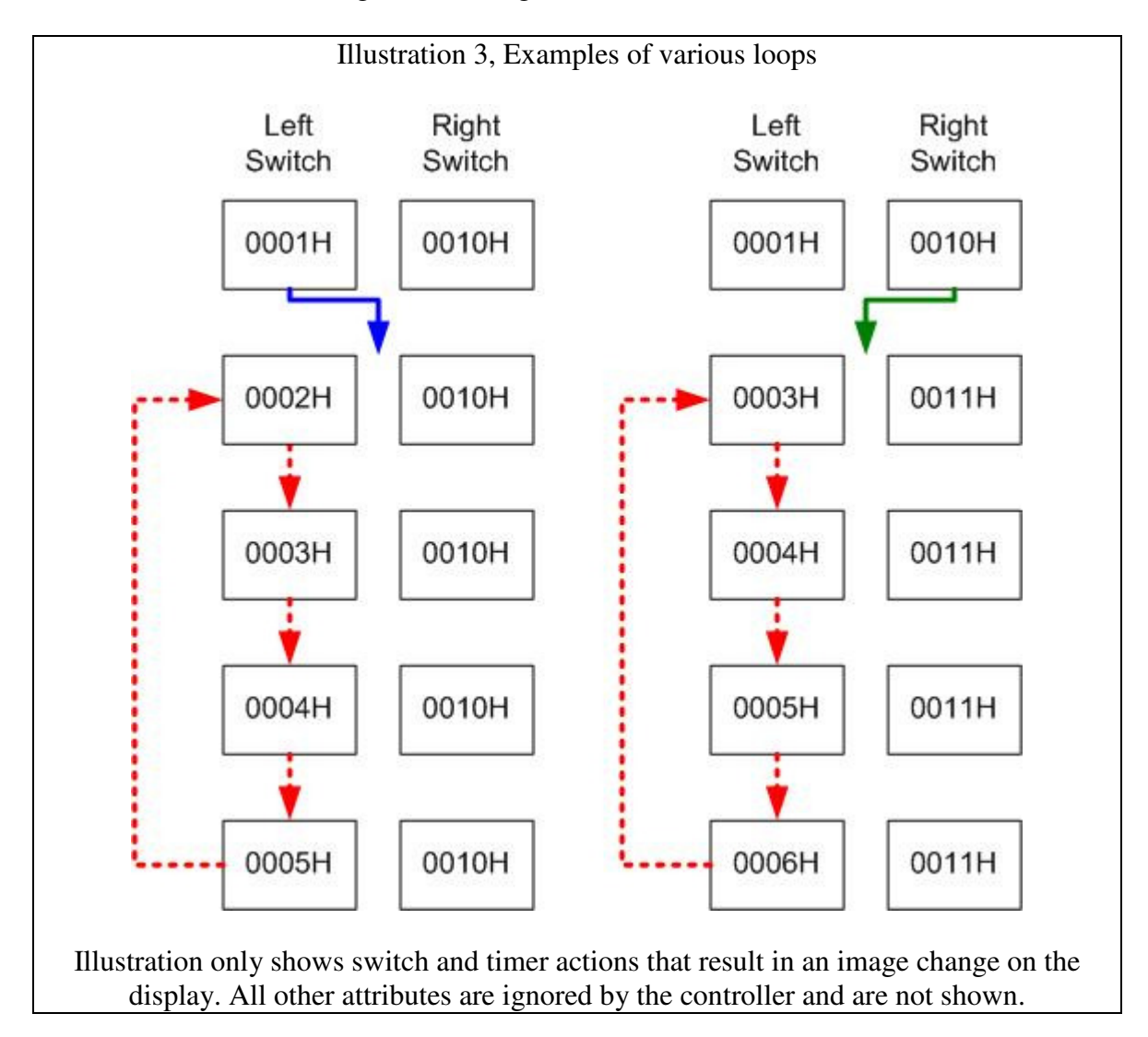

When the Dev Kit enters the Main Operational Mode the images at the address 0001H and 0010H are displayed. The Attribute Block at address 0001H and 0010H become active. Attribute Block at address 0001H

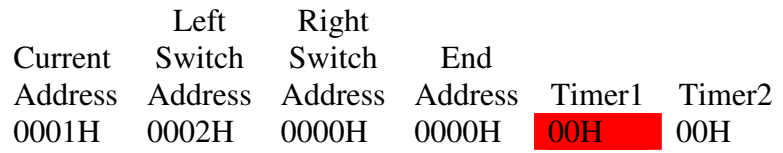

Since the Timer1 is zero the timer does not run so there will be no changes based on the timer. The image at the address 0001H is displayed until a switch is pressed:

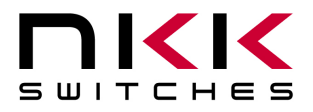

#### **Pressing the Left Switch**

Attribute Block at address 0001H Current Address Address Address Address Timer1 Timer2 Left Switch Right Switch End 0001H 0002H 0000H 0000H 00H 00H

If the left switch is pressed, the image at address 0002H is displayed on the left switch and the Attribute Block of address 0002H becomes active. The display on the right switch does not change as it is set to zero.

Attribute Block at address 0002H

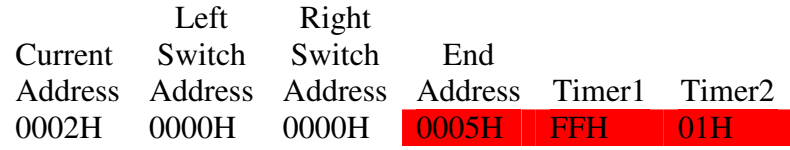

Since the switch addresses are zero there will be no changes if a switch gets pressed. The timer is 255ms. If there is no switch activity for 255ms the timer expires causing the next image, 0003H, to be displayed. This continues until images 0004H and 0005H are also displayed. When the timer expires at address 0005H the address is equal to the End Address. The Left Switch Address from the Attribute Block of 0005H is then checked. Please note the attribute information of addresses 0003H and 0004H are not used.

Attribute Block at address 0005H

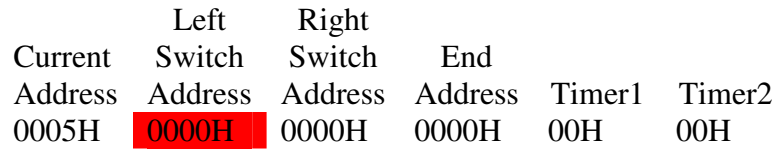

The image at address 0001H is displayed and the Attribute Block of address 0001H becomes active. Notice that the other attributes within the Attribute Block of address 0005H are ignored.

#### **Pressing the Right Switch**

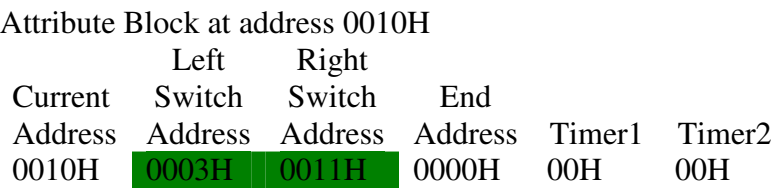

If the right switch is pressed, the image at address 0003H is displayed on the left switch and the image at address 0011H is displayed on the right switch. The Attribute Blocks of the address 0003H and 0011 become active.

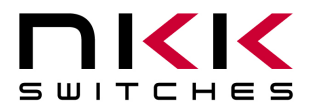

Attribute Block at address 0003H

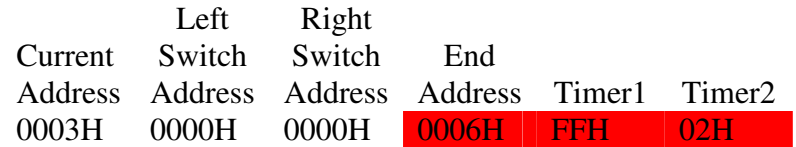

The timer is 510ms. If there is no switch activity for 510ms the timer expires causing the next image, 0004H, to be displayed. This continues until images 0005H and 0006H are also displayed. When the timer expires at address 0006H the address is equal to the End Address. The Left Switch Address from the Attribute Block of 0006H is then checked.

Attribute Block at address 0006H

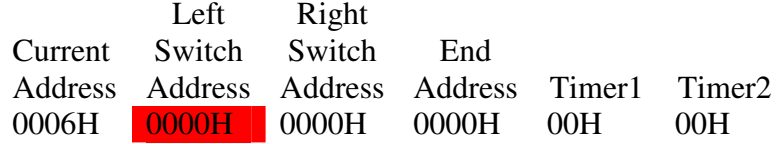

Since the Left Switch Address is zero then the image at address 0003H is displayed and the Attribute Block of address 0003H becomes active. The display on the right switch does not change as it is set to zero.

**Please note when a timer causes a new image to be displayed the Attribute Block of the beginning image stays active. All other Attribute Blocks within the loop are ignored except the Left Switch Address when the End Address is active.** 

# **7.Operational Details**

### **Power-Up Sequence (Steps 1,2,3)**

Upon power-up or reset, controller performs the following steps:

**Step 1:** Check the status of Mode Select Switch for mode of operation. Initialize according to selected mode.

**Step 2:** Display dim and bright on the two switches and allow for adjustments of the brightness. There are 16 brightness levels (0 to F). When the internal timer is expired, the controller proceeds to Step 3. Every time a switch is pressed, the timer gets reset. If a switch is held depressed the timer does not run. Switch activity are not reported to host.

**Step 3:** Transmit 11H to host via RS232. Check the microSD for set up value. If set up values are programmed, get the start address for switch 1, start address for switch 2 and the flag byte. If the set up values are not programmed use the default values: start address for switch  $1 =$  current address for switch  $1 = 0001H$ , start address for switch  $2 =$  current address for switch  $2 = 0010H$  and flag byte = 80H.

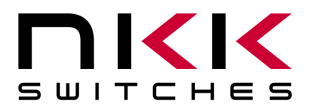

### **Step 4:**

- A. If attributes for start address of switch 1 are programmed, get the attribute for switch 1.
- B. If attributes for start address of switch 1 are not programmed, use the default: Switch 1 Action address for switch  $1 = 0000$ H, switch 1 action address for switch  $2 = 0000$ H, end address for switch  $1 = 0010H$  Timer2 for switch  $1=00H$  timer1 for switch  $1=0AH$ .
- C. If attributes for start address of switch 2 are programmed, get the attribute for switch 2.
- D. If attributes for start address of switch 2 are not programmed, use the default: Switch 2 action address for switch  $1 = 0000$ H, switch 2 action address for switch  $2 = 0000$ H, end address for switch  $2 = 0020$ H Timer2 for switch  $2=00$ H timer1 for switch  $2=0$ DH,

**Step 5:** Send the pictures from microSD to OLED module according to start addresses.

### **Main Operational Mode**

### **Step 6:**

- A. If the switch 1 is pressed, process it. (see details below)
- B. If the switch 2 is pressed, process it. (see details below)
- C. If the timer for switch 1 is expired, process it. (see details below)
- D. If the timer for switch 2 is expired, process it. (see details below)
- E. If the switch 1 is released: Transmit B1H to host if flag is enabled.
- F. If the switch 2 is released: Transmit B2H to host if flag is enabled.
- G. If there is update flag for switch 1 is set, process it.
- H. If there is update flag for switch 2 is set, process it.
- I. Checks the host communication buffer for data. If there is data, process them. (For detail see **Communication Protocol**)
- J. Go to step 6 A.

### **Detailed Explanation of Operation Step 6**

**Step 6A:** If switch 1 is pressed then:

- 1. Transmit 81H to host if flag is enabled.
- 2. If switch 1 action address for switch 1 is not equal zero and the attribute for the location is programmed then:
	- a. Start address for switch  $1 =$  switch 1 action address for switch 1.
	- b. Current address for switch  $1 =$  switch 1 action address for switch 1.
	- c. Get the attributes and put the values for switch 1 action address for switch 1, switch 1 action address for switch 2, end address for switch 1 and timers for switch 1.
	- d. Set update flag for switch 1.
- 3. If switch 1 action address for switch 1 is equal zero or the attribute for the location is not programmed then take no action.

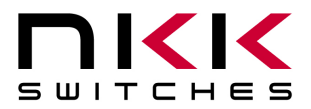

- 4. If switch 1 action address for switch 2 is not equal zero and the attribute for the location is programmed then:
	- a. Start address for switch  $2 =$  switch 1 action address for switch 2.
	- b. Current address for switch  $2 =$  switch 1 action address for switch 2.
	- c. Get the attributes and put the values for switch 2 action address for switch 1, switch 2 action address for switch 2, end address for switch 2 and timers for switch 2.
	- d. Set update flag for switch 2.
- 5. If switch 1 action address for switch 2 is equal zero or the attribute for the location is not programmed then take no action.

**Step 6B**: If switch 2 is pressed then:

- 1. Transmit 82H to host if flag is enabled.
- 2. If switch 2 action address for switch 1 is not equal zero and the attribute for the location is programmed then:
	- a. Start address for switch  $1 =$  switch 2 action address for switch 1.
	- b. Current address for switch  $1 =$  switch 2 action address for switch 1.
	- c. Get the attributes and put the values for switch 1 action address for switch 1, switch 1 action address for switch 2, end address for switch 1 and timers for switch 1.
	- d. Set update flag for switch 1.
- 3. If switch 2 action address for switch 1 is equal zero or the attribute for the location is not programmed then take no action.
- 4. If switch 2 action address for switch 2 is not equal zero and the attribute for the location is programmed then:
	- e. Start address for switch  $2 =$  switch 2 action address for switch 2.
	- f. Current address for switch  $2 =$  switch  $2$  action address for switch  $2$ .
	- g. Get the attributes and put the values for switch 2 action address for switch 1, switch 2 action address for switch 2, end address for switch 2 and timers for switch 2.
	- h. Set update flag for switch 2.
- 5. If switch 2 action address for switch 2 is equal zero or the attribute for the location is not programmed then take no action.

**Step 6C**: If timer for switch 1 expires then:

- 1. Transmit 83H to host if flag is enabled.
- 2. Increment current address for switch 1.
- 3. If current address for switch 1 is not equal ((end address for switch  $1) + 1$ ) then:
	- i. Transmit FDH and current address for switch 1 to host if flag is enabled.
	- j. Set update flag for switch 1.

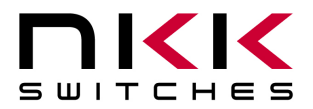

- 4. If current address for switch 1 is equal ((end address for switch  $1) + 1$ ) then:
	- k. Read the Attributes for end address location.
		- i. If end location action address for switch 1 is equal zero then put current address = start address and set update flag for switch 1.
		- ii. If end location action address for switch 1 is not equal zero then:
			- 1. Start address for switch  $1 = end$  address action address for switch 1.
			- 2. Current address for switch  $1 = end$  address action address for switch 1.
			- 3. Get the attributes and put the values for switch 1 action address for switch 1, switch 1 action address for switch 2, end address for switch 1 and timers for switch 1.
			- 4. Set update flag for switch 1.
		- iii. If end location action address for switch 2 is equal zero then take no action.
		- iv. If end location action address for switch 2 is not equal zero then:
			- 1. Start address for switch  $2 = end$  address action address for switch 2.
			- 2. Current address for switch  $2 =$  end address action address for switch 2.
			- 3. Get the attributes and put the values for switch 2 action address for switch1, switch 2 action address for switch 2, end address for switch 2 and timers for switch 2.
			- 4. Set update flag for switch 2.

**Step 6D:** If timer for switch 2 is expired then:

- 1. Transmit 84H to host if flag is enabled.
- 2. Increment current address for switch 2.
- 3. If current address for switch 2 is not equal ((end address for switch  $2) + 1$ ) then:
	- l. Transmit FEH and current address for switch 2 to host if flag is enabled.
	- m. Set update flag for switch 2.
- 4. If current address for switch 2 is equal ((end address for switch  $2) + 1$ ) then:
	- n. Read the attributes for end address location for switch 2.
	- o. If end location action address for switch 2 is equal zero then put current address for switch  $2 =$ start address for switch 2 and set update flag for switch 2.
	- p. If end location action address for switch 2 is not equal zero then:
		- i. Start address for switch  $2 =$  end address action address for switch 2.
		- ii. Current address for switch  $2 =$  end address action address for switch 2.
		- iii. Get the attributes and put the values for switch 2 action address for switch 1, switch 2 action address for switch 2, end address for switch 2 and timers for switch 2.
		- iv. Set update flag for switch 2.
	- q. If end location action address for switch 1 is equal zero then take no action.
	- r. If end location action address for switch 1 is not equal zero then:
		- i. Start address for switch  $1 = end$  location action address for switch 1.
		- ii. Current address for switch  $1 = end$  location action address for switch 1.
		- iii. Get the attributes and put the values for switch 1 action address for switch 1, switch 1 action address for switch 2, end address for switch 1 and timers for switch 1.
		- iv. Set update flag for switch 1.

**Toll Free** 1.877.2BUYNKK (877.228.9655) **• Phone** 480.991.0942 **• Fax** 480.998.1435 www.nkkswitches.com **• Email** engineering@nkkswitches.com 1011

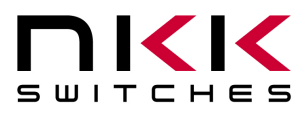

**Step 6E**: If the switch 1 is released: Transmit B1H to host if flag is enabled.

**Step 6F**: If the switch 2 is released: Transmit B2H to host if flag is enabled.

**Step 6G:** If update flag for switch 1 is set then:

- 1. Clear the switch 1 update flag.
- 2. Transmit FDH and current address for switch 1 to host if flag is enabled.
- 3. Send the picture from microSD to OLED module 1 according to current address for switch 1.

**Step 6H:** If update flag for switch 2 is set then:

- 1. Clear the switch 2 update flag.
- 2. Transmit FEH and current address for switch 2 to host if flag is enabled.

Send the picture from microSD to OLED module 2 according to current address for switch 2.

**Step 6I:** Checks the host communication buffer for data. If there is data, process them. (For detail see **Communication Protocol**)

**Step 6J:** Go to step **6A**.

# **8. Communication Protocol**

### **Communication initiated by Host**

The controller communicates with the host via RS232 serial communication (57.6K, 1 start bit, 8 bit, 1 stop bit). The controller receives the data via an interrupt routine that places the data on the circular receive buffer. When the controller detects data in the circular receive buffer, the controller reads one byte and executes the following:

- A. If the byte is a command, the controller transmits a 61H and executes the subroutine for the command and upon completion of command the controller transmits 79H.
- B. If the byte is not a command, it is ignored.

When the controller executes a subroutine and expects additional information:

- A. A timer is set. If the expected data byte is not received in 64ms, the controller transmits 6CH 6EH and terminates the routine.
- B. If the byte value is not acceptable (invalid range, option, etc.), the controller transmits 6EH and terminates the routine.

Commands are one byte in the range of 20H to 2FH and 01H and are transmitted in hex format. The proper format for all command options and data is specified for each command. See Section 7.

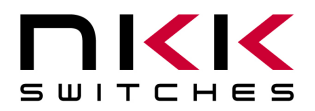

#### **Communication initiated by the IS-Dev Kit-7**

The Dev Kit transmits codes to host via RS232 based on activities stated below. Many of these reporting can be enable/disabled by the flag setup.

- A. Left switch press is reported as 81H
- B. Left switch release is reported as B1H
- C. Right switch press is reported as 82H
- D. Right switch release is reported as B2H
- E. Left Timer expire is reported as 83H
- F. Right Timer expire is reported as 84H
- G. Upon changing the image on left switch, the image address is reported as FDH followed by the address in HEX so total of 3 bytes transmitted for each image change.
- H. Upon changing the image on right switch, the image address is reported as FEH followed by the address in HEX so total of 3 bytes transmitted for each image change.
- I. If there is a communication problem between microcontroller and the microSD flash, the controller will transmit 6FH to host for each communication failure.

# **9. Commands**

## **Commands to the controller**

#### **Command to reboot the controller**

The command reboots the controller to power-up state.

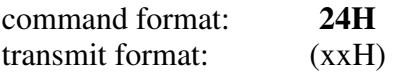

#### **Command to check communication**

The command is used to check if the controller is on-line.

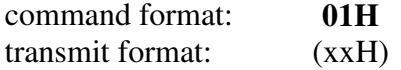

The controller transmits back 61H to the host.

#### **Command to query controller for mode, controller, and firmware version**

 This command queries the controller for the mode as set by the Mode Select Switch, the controller name, and the firmware version installed.

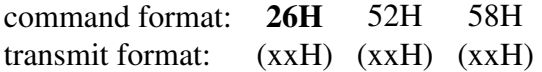

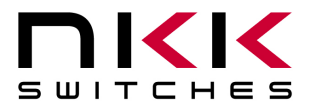

7850 East Gelding Drive • Scottsdale, AZ 85260-3420

Example: The command is sent. The controller responds with the following:

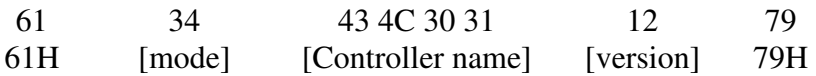

[mode] one byte. 33H indicating OLED module mode or 34H indicating OLED display mode. [Controller name] 4 bytes. 43H 4CH 30H 31H (CL01) [version] one byte. 11H (version 1.1)

#### **Command to query controller for firmware version**

This command queries the controller for the firmware version installed.

command format: **26H** 15H transmit format: (xxH) (xxH)

Example: The command is sent. The controller responds with the following:

61 11 61H [version]

[version] one byte. 11H (version 1.1)

**Command for temporarily setting the timers**

This command sets both the left and right switch timers.

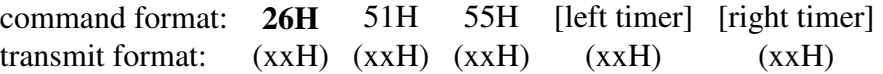

[left timer] timer for left switch. Two bytes send in HEX format.

[right timer] timer for right switch. Two bytes send in HEX format.

The command sets the timers with the given values and activates them. If either switch is pressed or the timers expire the values are lost. These values are over written by the values stored on the microSD flash in the current address.

This command is useful for determining the best values for animations or movies.

#### **Command to disable the timers and switch execution**

This command disables the timers and switch execution.

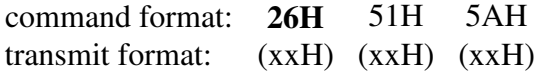

The controller disables the timers and switch execution upon receiving this command. However, the switches are still scanned and reported. They are enabled upon reboot/power up or by command from host.

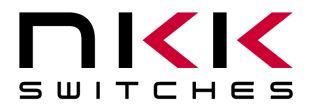

#### **Command to enable the timers and switch execution**

This command enables the timers and switch execution.

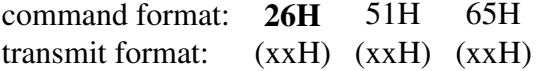

The controller enables the timers and switch execution upon receiving this command.

#### **Command to turn the switch display off**

This command turns off the OLED module display.

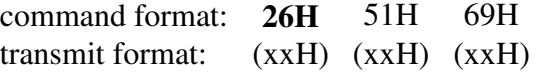

#### **Command to turn the switch display on**

This command turns on the OLED module display.

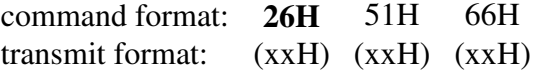

#### **Command to dim switch display**

This command dims the OLED module display.

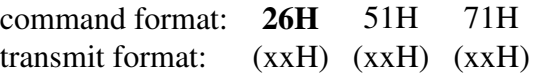

#### **Command to turn the OLED voltage off**

This command turns off the 16V supply to the OLED module.

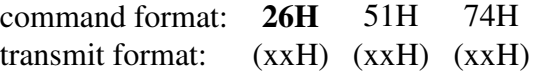

#### **Command to turn the OLED voltage on**

This command turns on the 16V supply to the OLED module.

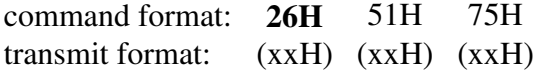

#### **Note: This command should only be used when the OLED displays are in the off mode.**

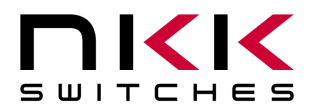

## **Commands that disable switch and timer execution**

Upon transmitting any of the following commands, the timers stop running and attributes for the switches activity do not execute. The switches are still scanned and reported. The attributes execution is enabled upon reboot/power up or by command from host.

The reason for disabling attribute execution is for faster download of images and attribute as well as command to check the image at any address.

#### **Command to download setup data**

The command downloads an attribute block to the EEPROM location.

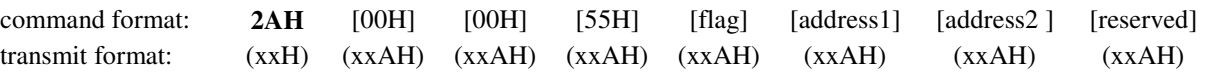

[flag] is one byte sent in ASCII HEX format. (Detail below)

[address 1] is two bytes with value of 0001H to FFFFH sent in ASCII HEX format. This is the address for the image that switch 1 displays upon power up/reboot.

[address 2] is two bytes with value of 0001H to FFFFH sent in ASCII HEX format. This is the address for the image that switch 2 displays upon power up/reboot.

[reserved] is two bytes sent in ASCII HEX format. This is for future use. Customer could use the last byte for storing the data version.

This set up data can be read using the attribute upload command.

The controller disables the timers and switch execution upon receiving this command. However, the switches are still scanned and reported. They are enabled upon reboot/power up or by command from host.

| <b>Bit</b>     | Enable       | Flag                       | Controller action when flag is set           |  |  |
|----------------|--------------|----------------------------|----------------------------------------------|--|--|
|                | <b>Value</b> |                            |                                              |  |  |
| B <sub>0</sub> |              | <b>Buzzer</b>              | Beeper sound for switch press                |  |  |
| B1             |              | 61H flag                   | 61H is transmitted in response to command.   |  |  |
| B2             |              | 79H flag                   | 79H is transmitted upon completion of        |  |  |
|                |              |                            | command.                                     |  |  |
| B <sub>3</sub> |              | Switch release report flag | Switch release are reported                  |  |  |
| <b>B4</b>      |              | 6EH flag                   | 6CH/6EH is transmitted if there is any error |  |  |
|                |              |                            | during communication to host.                |  |  |
| B <sub>5</sub> |              | Timers expire report flag  | Timers expiration are reported               |  |  |
| <b>B6</b>      |              | Switch press report flag   | Switch presses are reported                  |  |  |
| B7             |              | Address change report flag | Newest address is reported for each switch   |  |  |

**Flag Byte Default value=80H** 

Example: **2A30303030 3535 3830 30303031 30303146 30303030** sets all the flags on, points left switch to address 0001H and right switch to address 001FH. The flag takes affect when the controller is reset.

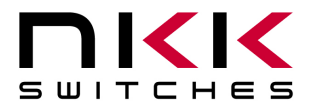

7850 East Gelding Drive • Scottsdale, AZ 85260-3420

#### **Command to download an image**

This command downloads an image from the host to the EEPROM location.

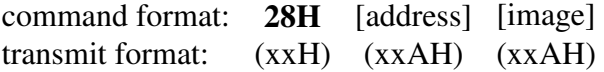

[address] is two bytes with value of 0001H to FFFFH sent as ASCII HEX format. [image] is 6144 bytes transmit in ASCII HEX format.

#### **Command to upload an image**

This command uploads an image from the microSD location to the host.

command format: **29H** [address] transmit format: (xxH) (xxAH)

[address] is two bytes with value of 0001H to FFFFH sent as ASCII HEX format.

The controller transmits back the image (6144 bytes) in HEX format.

#### **Command to download attribute block**

This command downloads an attribute block from the host to the EEPROM location.

command format: **2AH** [address] [attribute block] transmit format: (xxH) (xxAH) (xxAH)

[address] is two bytes with value of 0001H to FFFFH sent as ASCII HEX format. [attribute block] is eight bytes transmit in ASCII HEX format.

The address and attribute block are saved at this address. When the controller reads the attribute block it compares the requested address to the saved address and if they do not match controller knows that the attribute block is not programmed and ignores it.

#### **Command to upload an attribute block**

This command uploads an attribute block from the EEPROM location to the host.

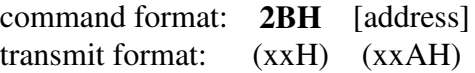

[address] is two bytes with value of 0001H to FFFFH sent as ASCII HEX format.

The controller transmits back the saved address and [Attribute block] in hex format.

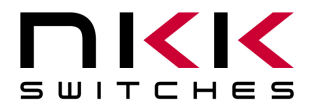

#### **Command to display image on left switch at the requested address**

This command displays an image on left switch at the requested address.

command format: **2EH** 31H [address] transmit format: (xxH) (xxH) (xxAH)

[address] is two bytes with value of 0001H to FFFFH sent as ASCII HEX format.

Example: 2E 31 30303445 displays the image stored at address 004EH.

#### **Command to display image on right switch at the requested address**

This command displays an image on left switch at the requested address.

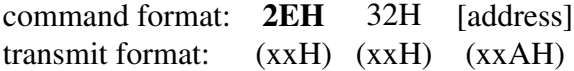

[address] is two bytes with value of 0001H to FFFFH sent as ASCII HEX format.

Example: 2E 32 30313034 displays the image stored at address 0104H.

#### **Command to increment address on left switch**

This command displays an image on left switch at the address+1.

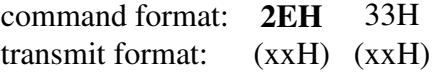

Example: Start at address 00A1H. Send 2E 33 and the left switch displays the image stored at address 00A2H. Send 2E 33 again and the left switch displays the image stored at address 00A3H.

#### **Command to increment address on right switch**

This command displays an image on right switch at the address+1.

command format: **2EH** 34H transmit format: (xxH) (xxH)

Example: Start at address 0F09H. Send 2E 34 and the right switch displays the image stored at address 0F0AH. Send 2E 34 again and the right switch displays the image stored at address 0F0BH.

#### **Command to decrement address on left switch**

This command displays an image on left switch at the address-1.

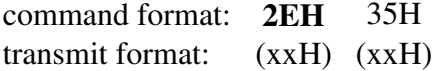

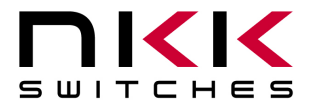

Example: Start at address 1004H. Send 2E 35 and the left switch displays the image stored at address 1003H. Send 2E 35 again and the left switch displays the image stored at address 1002H.

#### **Command to decrement address on right switch**

This command displays an image on right switch at the address-1.

command format: **2EH** 36H transmit format: (xxH) (xxH)

Example: Start at address 2345H. Send 2E 36 and the right switch displays the image stored at address 2344H. Send 2E 36 again and the right switch displays the image stored at address 2343H.

### **Commands to download information directly to OLED switches/displays**

**Note: Care must be taken using these commands. The OLED switches/displays could get damaged if they are initialized with a value exceeding the specifications. Please check the OLED switches/displays data sheet and application notes before using commands.** 

#### **Command to download data directly to OLED switches/displays**

This command downloads data directly from the host to the OLE**D switches/displays.**

command format: **2FH** 53H [number] [data] transmit format: (xxH) (xxH) (xxAH) (xxAH)

[number] is one byte sent in ASCII HEX format (01H to 80H). This is the number of data bytes (1 to 128 bytes).

[data] is 1 to 128 bytes sent in ASCII HEX format.

The controller sends the [data] to both OLED modules as data.

#### **Command to download a command directly to OLED switches/displays**

This command downloads a command from the host to the OLED switches/displays.

command format: **2FH** 47H [number] [data] transmit format: (xxH) (xxH) (xxAH) (xxAH)

[number] is one byte sent in ASCII HEX format (01H to 80H). This is the number of data bytes (1 to 128 bytes).

[data] is 1 to 128 bytes sent in ASCII HEX format.

The controller sends the [data] to both OLED modules as a command.

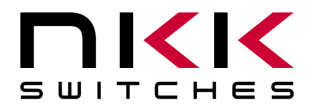

#### **Command to download a command directly to OLED switches/displays (special)**

 This command turns off the OLED module, downloads a command from the host to the OLED switches/displays, and turns it back on.

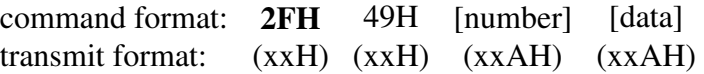

[number] is one byte sent in ASCII HEX format (01H to 80H). This is the number of data bytes (1 to 128 bytes).

[data] is 1 to 128 bytes sent in ASCII HEX format.

The controller turns off the OLED display switches, sends the [data] to both switches as a command and then turns on the OLED display switches.

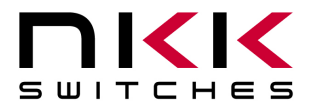

# **10. Hardware**

**Controls Overview** 

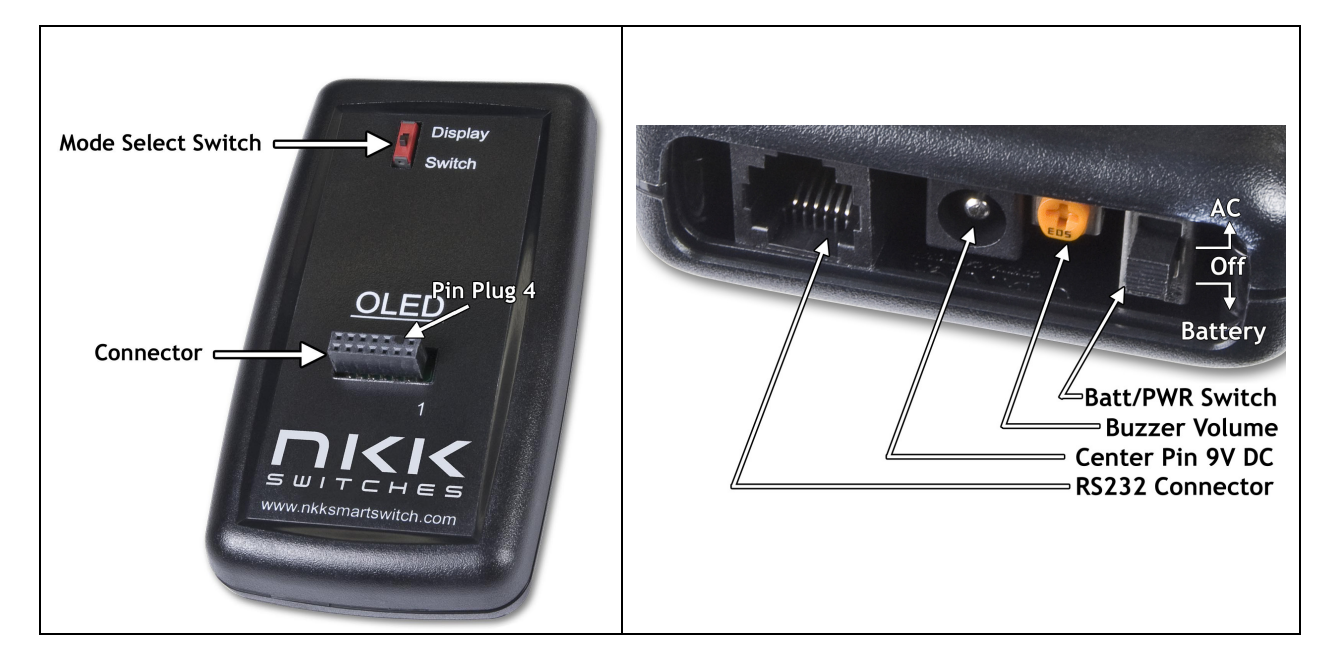

The **Mode Select Switch** has two settings; "Switch" is for the OLED (64x48) switches and "Display" is for the OLED (52x36) displays.

The **Connector** is for the installation of the Logic Boards onto the controller. One pin is keyed to reduce miss mates.

### **Note: Improper installation of the Logic Boards could damage either/both the Logic Board and controller.**

The **Batt/PWR switch** has three positions: battery, off, line power.

**Buzzer Volume** adjusts the volume of the buzzer that activates when a button is pushed.

The **9V DC Power** jack mates with a 2.5mm cylinder power connector with a center positive. The **RS232 Connector** links the controller to the host.

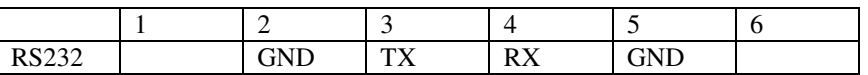

**Note: To turn off the controller, press both switches at the same time until the switches are off then turn off the Batt/PWR switch. This step must be followed to comply with OLED power off requirement.** 

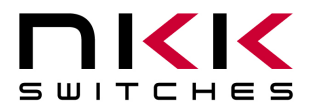

7850 East Gelding Drive • Scottsdale, AZ 85260-3420

## **Controller Schematic**

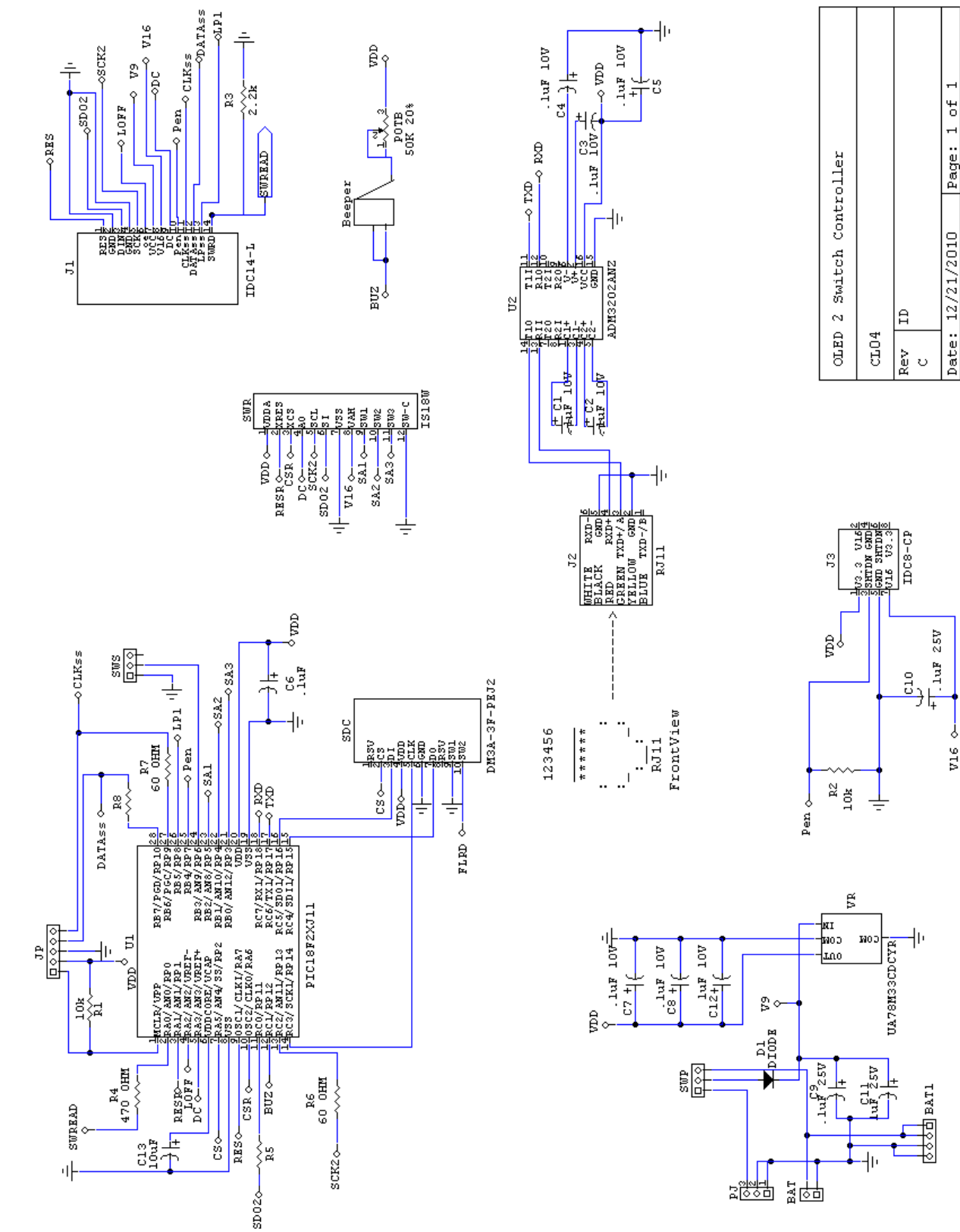

IS-Dev Kit-7 Users Manual A.doc Page 29 of 37 **Toll Free** 1.877.2BUYNKK (877.228.9655) **• Phone** 480.991.0942 **• Fax** 480.998.1435

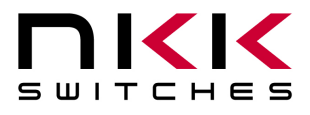

7850 East Gelding Drive • Scottsdale, AZ 85260-3420

## **Logic board, IS-L02L1, Two OLED SmartSwitches**

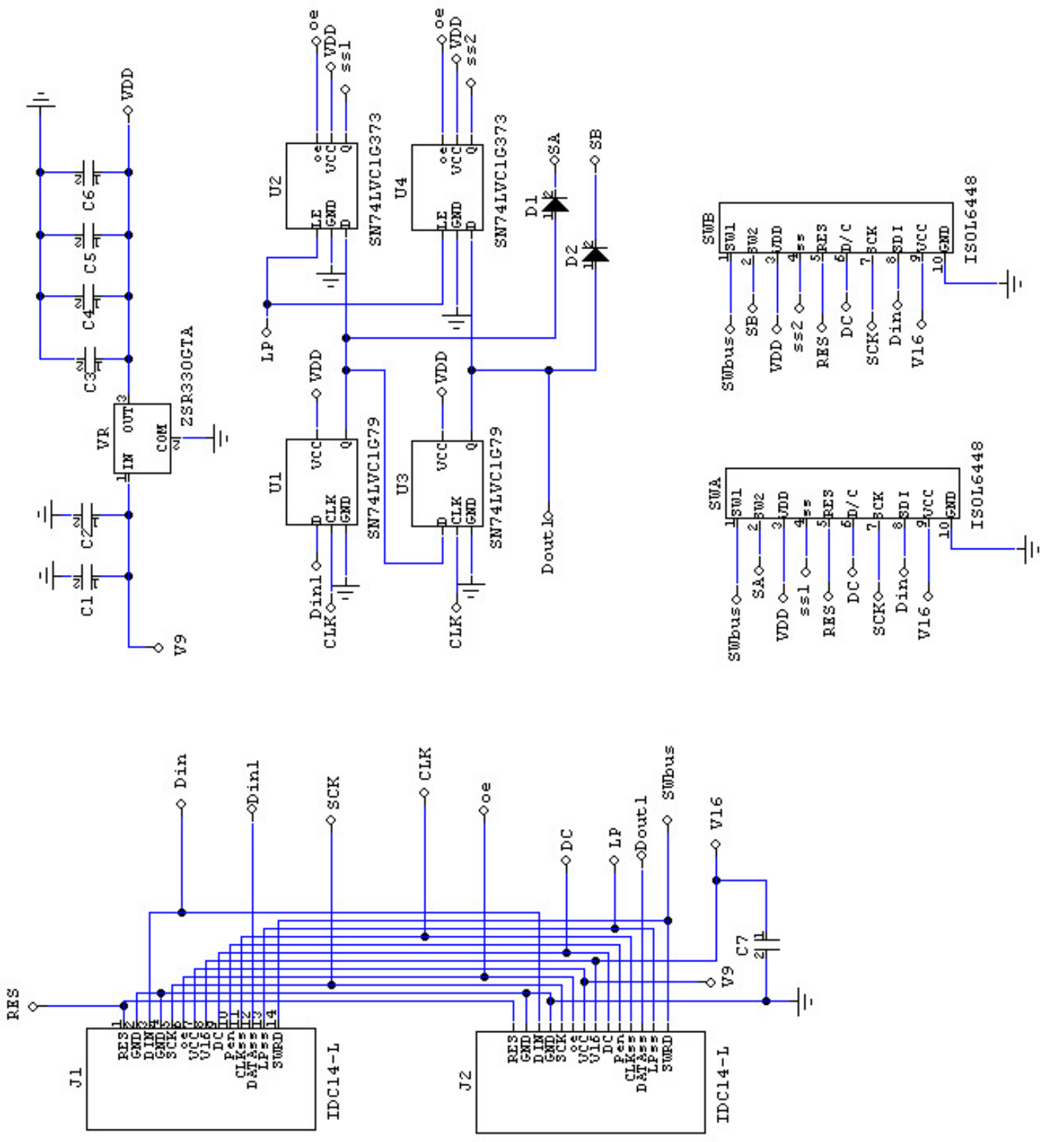

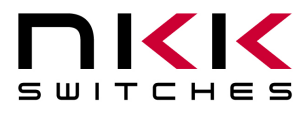

7850 East Gelding Drive • Scottsdale, AZ 85260-3420

### **Logic board, IS-L02P1, Two OLED SmartDisplays**

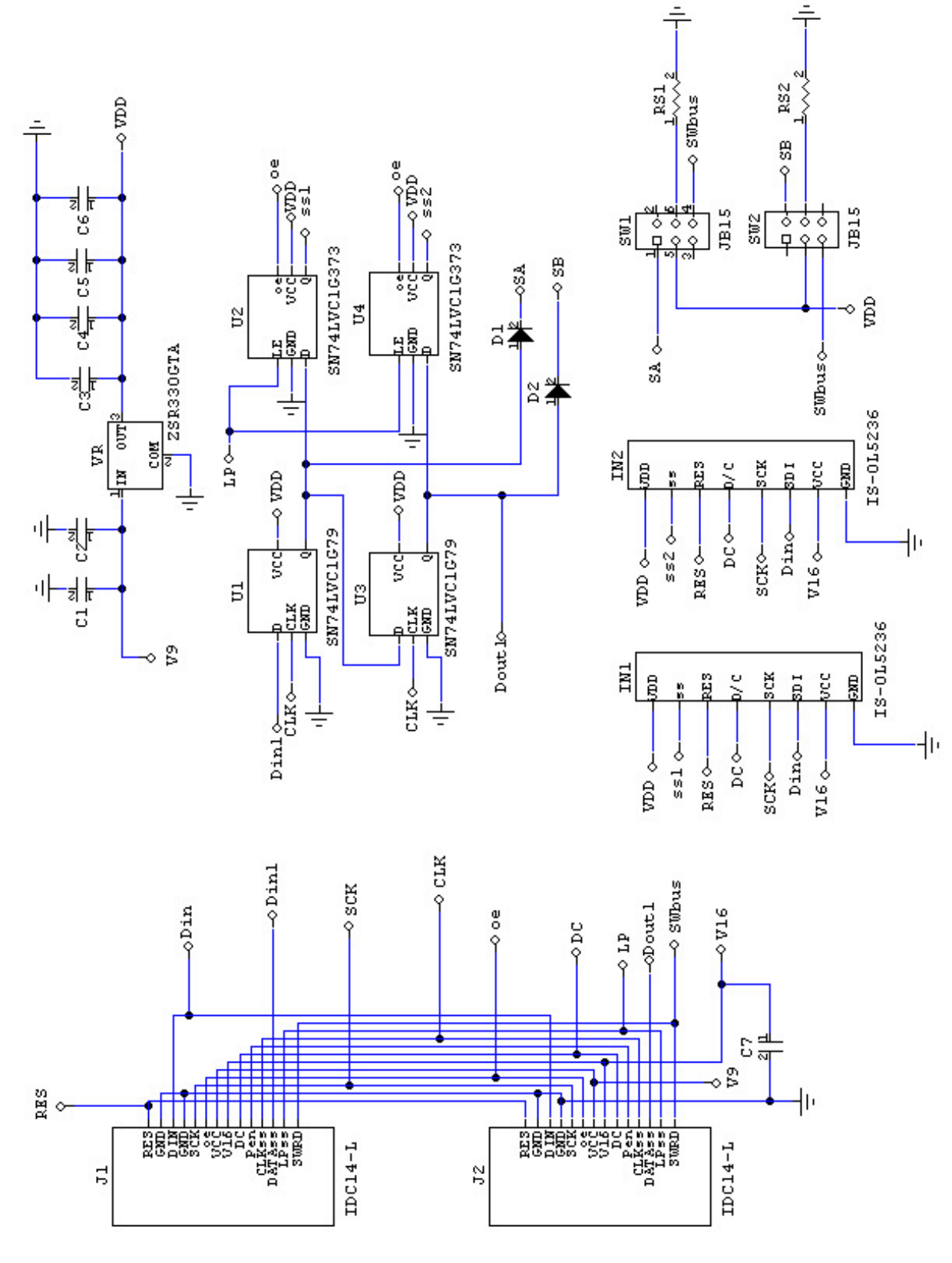

IS-Dev Kit-7 Users Manual A.doc Page 31 of 37 **Toll Free** 1.877.2BUYNKK (877.228.9655) **• Phone** 480.991.0942 **• Fax** 480.998.1435 www.nkkswitches.com **• Email** engineering@nkkswitches.com 1011

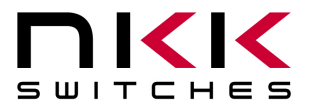

#### **Container size**

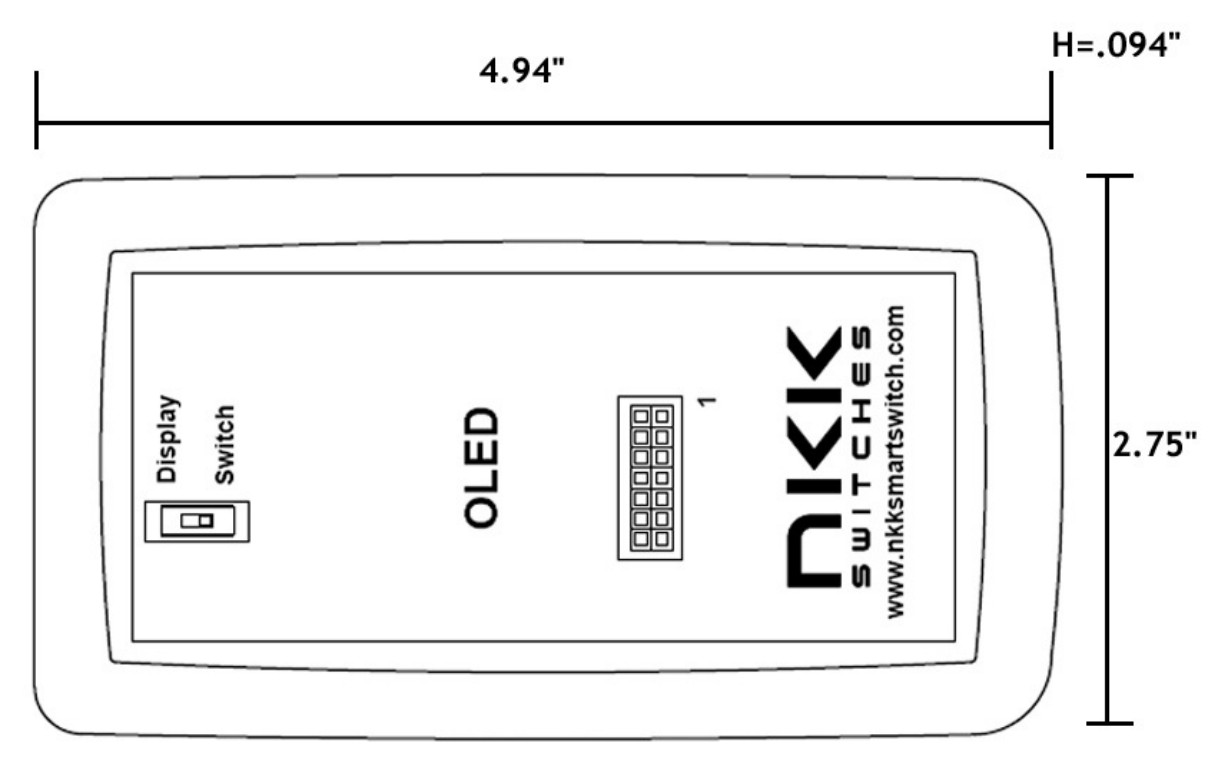

## **Board photo**

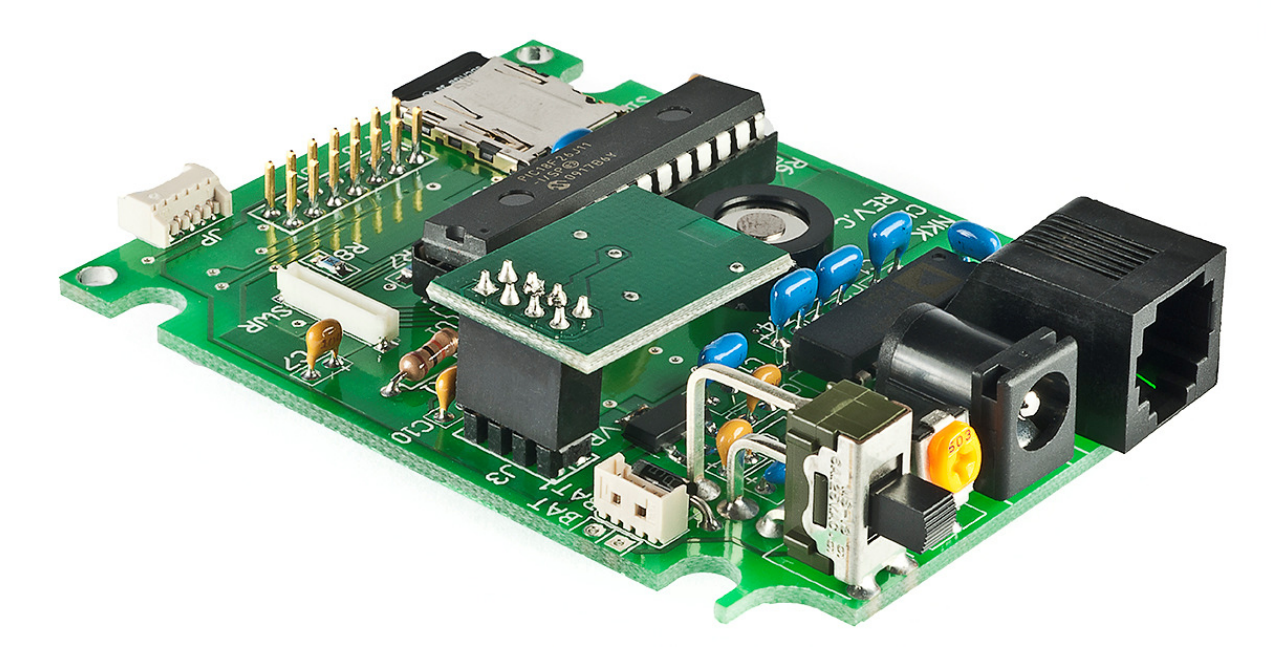

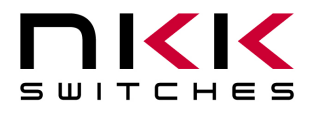

# **11. Key Terms & Definitions**

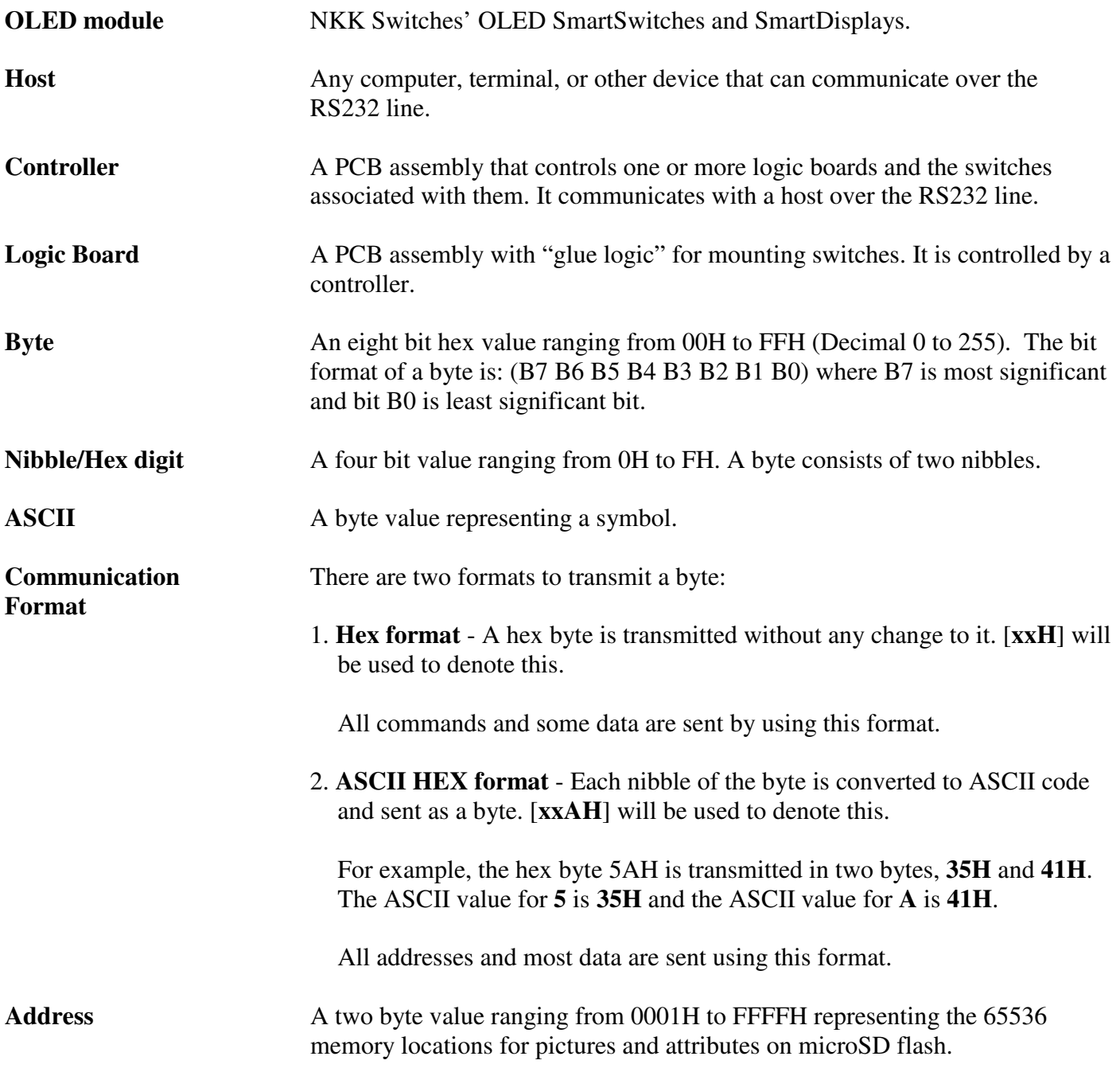

# **12. Firmware issues**

The problems found in the most current version are listed below and get resolved in the following version.

**Version V2.4** No firmware issues at this time.

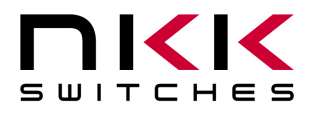

# **Appendix**

# **Understanding Decimal, Hexadecimal and Binary Numbers**

Decimal is the numbering system we use. It is called base-10. Every digit can be between 0 to 9. The value of each digit is equal to the digit with ((Digit order) -1) zero in front.

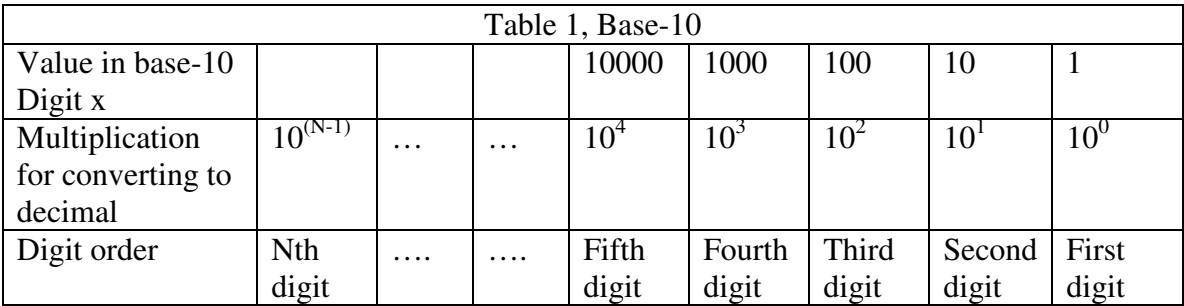

**Example:** The value of each digit of the Base-10 number 7605 is as follow:

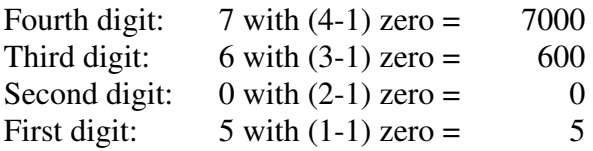

#### **Numbering system**

A numbering system can be based on any number (base-N). However it has to follow the rules:

1. Each digit has to be between 0 to (Base minus one). For example:

- ---Each digit for Base-2 numbering system can be 0 or 1
- ---Each digit for Base-5 numbering system can be 0 to 4
- ---Each digit for base-8 numbering system can be 0 to 7

2. The value of each digit is equal to the digit with ((Digit order) -1) zeros in front.

All the operations that we use on base 10 numbering system such as addition, subtraction, multiplication, division… works the same for all the numbering systems. The difference is the carry over will be based on the base-number of the numbering system instead of 10.

#### **Why do we need other base numbering systems?**

Computers logic is based on two states: Yes or No False or True High voltage or low voltage

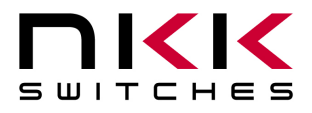

#### **Base-2 numbering system (binary)**

The numbering system to accommodate the computer logic is called binary or base 2. Each digit of binary can be 0 or 1.

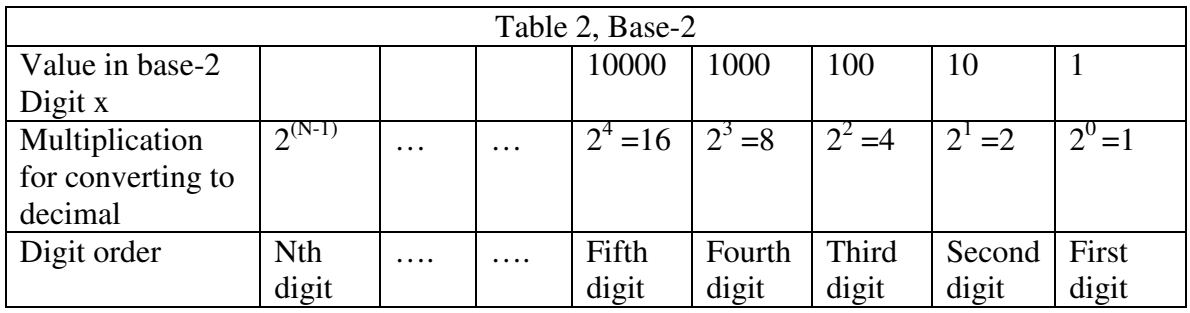

**Example:** The value of each digit of the Base-2 number 1010 is as follow:

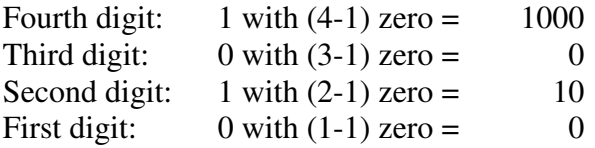

To convert a base-2 number to decimal, multiply each digit by multiplier and add them together:

**Example:** converting base-2 number 1010 to decimal is as follow:  $(1 \times 8) + (0 \times 4) + (1 \times 2) + (0 \times 1) = 10$ 

To convert a decimal number to base-2 number

---divide the decimal number by 2, the remainder is the first digit of the base-2 number --- continue dividing quotient by 2 and put the remainder as the next digit until the quotient is equal 0.

**Example:** Convert the decimal number 21 to base-2

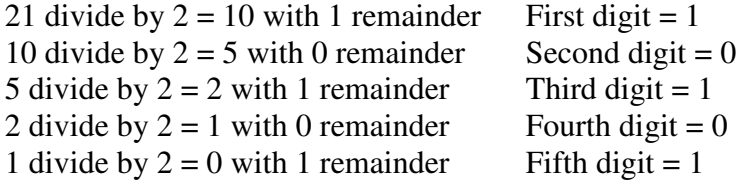

21 decimal  $= 101001$  base-2 or binary The base-2 number 101001 reads as one zero one zero zero one.

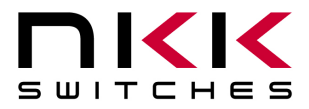

#### **Base-16 numbering system**

Communicating base-2 numbers is difficult for human because of all zero's and one's. To make it easier to present computer data, hexadecimal or base-16 numbering system is used. Four digit of base-2 numbering system convert to one digit of base-16 numbering system. Since we did not have digits for 10, 11, 12, 13, 14 and 15, they were assigned letters A, B, C, D, E and F respectively.

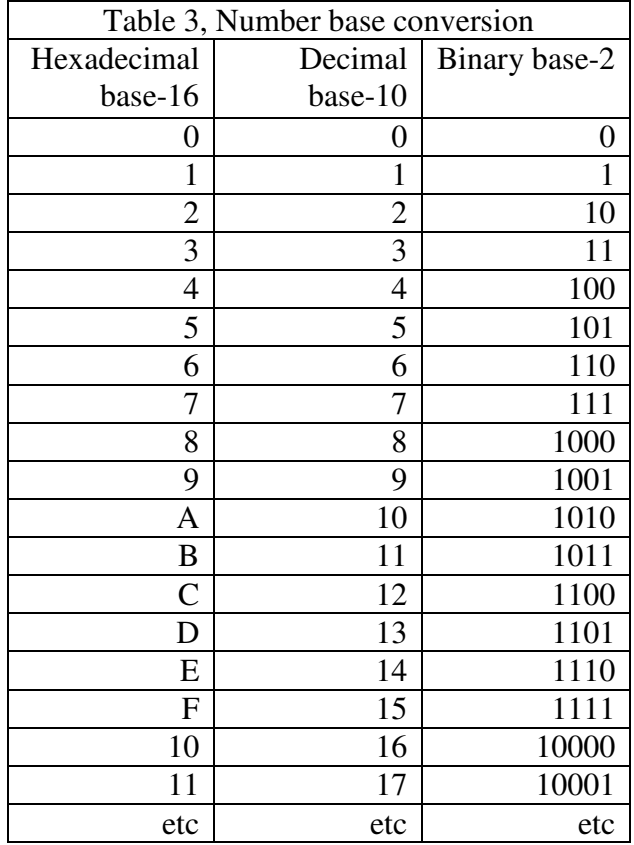

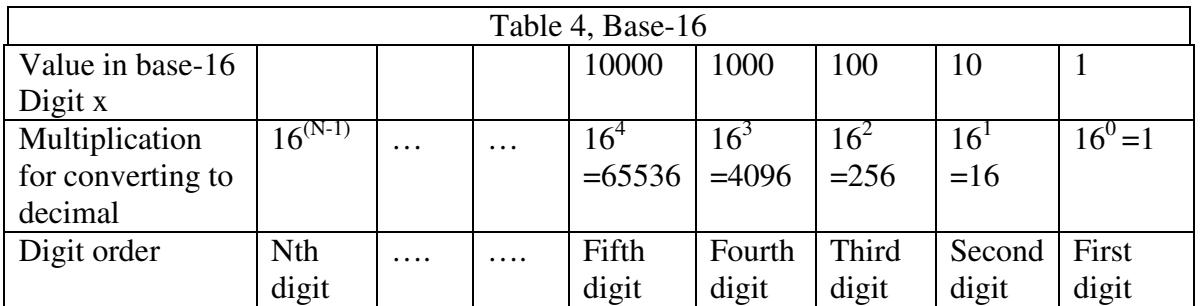

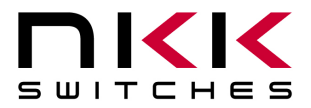

7850 East Gelding Drive • Scottsdale, AZ 85260-3420

### **Example:** Convert 2A7 hex to decimal

Digit 3:  $2 \times 256 = 512$ Digit 2:  $(10) \times 16 = 160$ Digit 1:  $7x1 = 7$  679  $2A7$  hex = 679 decimal

**Example:** Convert 925 decimal to hex

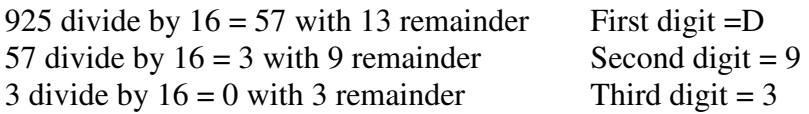

 $925$  decimal = 39D hex

Converting between hex and binary is as easy as replacing each digit of hex with equivalent 4 digit of binary.

**Example:** convert A5B hex to binary

 $A = 1010$  $5 = 0101$  $B = 1011$ 

A5B hex = 1010 0101 1011 binary Converting binary to hex is as easy as replacing each 4 digit of binary to equivalent digit of hex. If the binary digits are not multiple of 4 for grouping, add enough zero to the left to make them multiple of 4.

**Example:** Convert 0111 1010 1111 binary to hex

 $1111 = F$  $1010 = A$  $0111 = 7$ 0111 1010 1111 binary = 7AF hex

#### **Common terms:**

 $Bit = binary digit$  $Nibble = 4 binary digits$ Byte = 8 binary digits = 2 nibbles =  $2$  HEX digits